## 15.風による物質輸送のシミュレーション

この章では、2次元の風速分布を元に、大気中を広がってゆく物質の輸送をシミュレーシ ョンする。また、シミュレーション結果を gnuplot を用いて画像に変換し、時々刻々の変化を 動画として表示することで、シミュレーション結果を理解する。

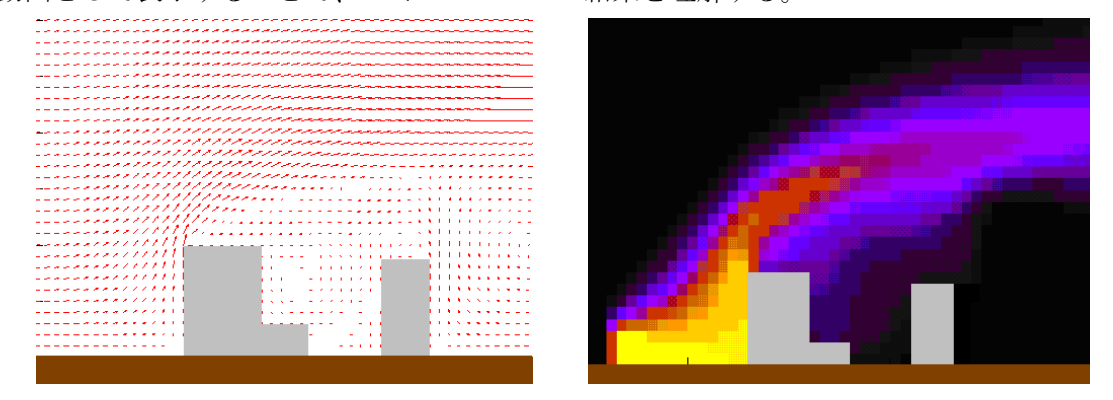

図1 建物周りの風の様子と物質の拡散の様子

(課題1) 2次元風速分布のベクトル表示

講義のホームページに掲載されている2次元風速データ "Wind.dat"をダウンロードし、 データ形式を変換して、gnuplot を使って風速の分布をベクトルで表示しなさい。なお、風速 データのフォーマットと、gnuplot による 2 次元ベクトルの表示法はそれぞれ以下の通りで ある。

<風速データ"Wind.dat"のフォーマット>

各行に「x 方向流速, y 方向流速」という順の 2 列のデータが記述されており、x 方向 51 点 × y 方向 31 点の合計 1581 行のデータとなっている。行方向のデータの並びは、x 方向に並 んだ 51 点 (y 座標一定)のデータが連続して記述されており、それらが y 座標の順に 31 回 並んでいる(x 方向のループが内側:以下の例参照)。

なお、データの空間解像度は x,y 方向共に 2.0m 間隔である。

(例)

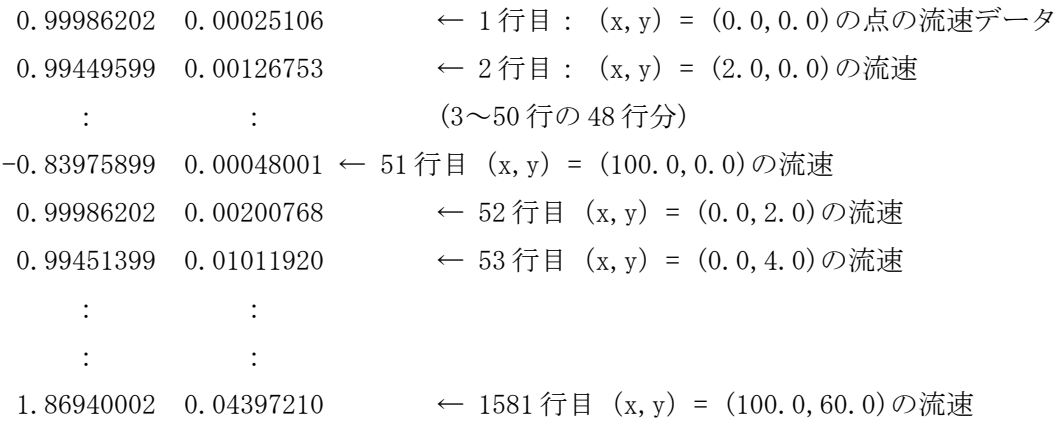

<gnuplot によるベクトル表示の仕方>

gnuplot の plot コマンドに対するオプションで、"with vector"を指定する。この時、*x* 座標,*y* 座標,ベクトルの *x* 方向成分,同 y 方向成分の 4 列のデータが必要となる。各デー タ列の指定は、"using"オプションを使用して、「using (*x* 座標の記述された列):(*y* 座標の 記述された列):(*x* 方向成分の記述された列):(*y* 方向成分の記述された列)」の順に指定する。

(例) *x,y* 座標が 1,2 列目、ベクトルの *x,y* 方向成分が 3,4 列目に記述されたデータファイル" velocity.dat"によってベクトル図を書く場合

gnuplot> plot "velocity.dat" using 1:2:3:4 with vector

("velocity.dat"の例)

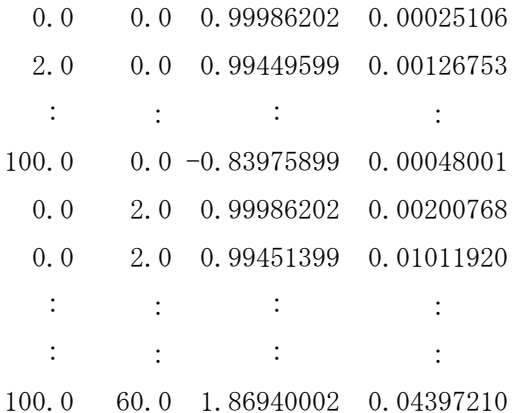

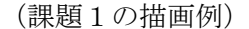

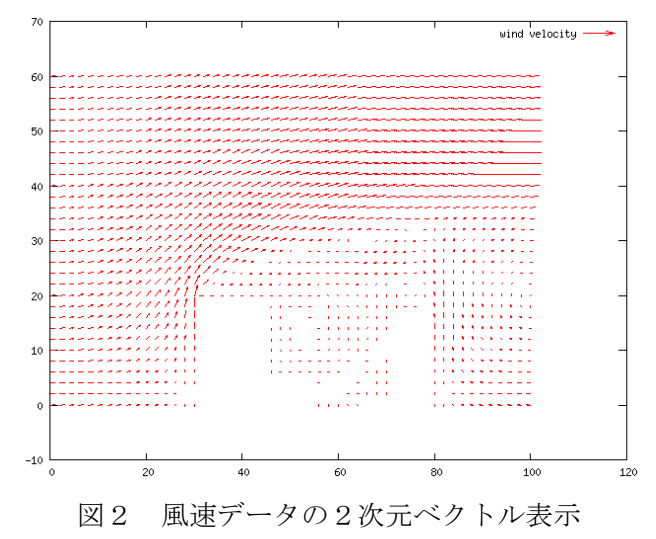

表示したベクトル分布よりx方向に(図左から右へ)吹いている風が、建物に衝突して上 方へと流れ、建物背面には渦が出来ている様子がわかる。

(物質拡散シミュレーションの説明)

大気中で風が吹いている状況では、物質(例えば煙や有毒ガス)は、風によって流されつ つ(移流)、空間中に分散してゆく(拡散)。このような現象を表す方程式は、以下のよう な"移流拡散方程式"と呼ばれる偏微分方程式になる(ただしここでは、化学反応や密度 差による浮力などを無視している。)。

∂ *f* ∂*t*  $+u\frac{\partial f}{\partial x}$ ∂ *x*  $+v\frac{\partial f}{\partial x}$ ∂ *y*  $=D\left(\frac{\partial^2 f}{\partial x^2}\right)$  $\frac{\partial^2 f}{\partial x^2} + \frac{\partial^2 f}{\partial y^2}$  $\frac{\partial}{\partial y^2}$ 

式中の各項はそれぞれ物質の濃度 *f* が風に流される現象(左辺2、3項)や空間中に分散す る現象(右辺項)を表しており、この方程式を「コンピュータを使って数値的に解く」ことが、 すなわち「大気中の物質輸送の数値シミュレーションを行う」ということになる(ここで、*t*: 時刻、*x,y*:空間座標、*D*:濃度拡散の速さを表すパラメータ) 。

さて、どのようにすればこの微分方程式を数値的に解くことができるだろうか?

コンピュータは足し算や引き算のような計算は得意だが、解析的な微分などは非常に苦 手である。そこで、時間や空間を"細切れ"にして、その中で微分を引き算や割り算で近似 した計算を行うことにする。

それでは、実際にどのような近似を行うか?先程の"移流拡散方程式"の中の、左辺の 2 つの項を例にとろう。

まず第 1 項は時間 *t* による偏微分 ∂ *f* <del>゙゚゚゚</del>゙<sub>○</sub><br>∂t について、微分が「関数の勾配」であることを考えれ ば、この項は時間方向の濃度 *f* の勾配という事になる。ある期間に濃度が変化した量をその 期間で割ってやればその時間の平均的な勾配が得られるから、「現在」の濃度 *ft*と「直後の瞬 間(時間 *Δt* 秒後)」の濃度 *ft+*∆*<sup>t</sup>*を使って、次のように近似をする事が出来る。

$$
\frac{\partial f}{\partial t} = \frac{(f_{t+At} - f_t)}{\Delta t}
$$

これは、図3に示すように図式的に理解する事も出来る。

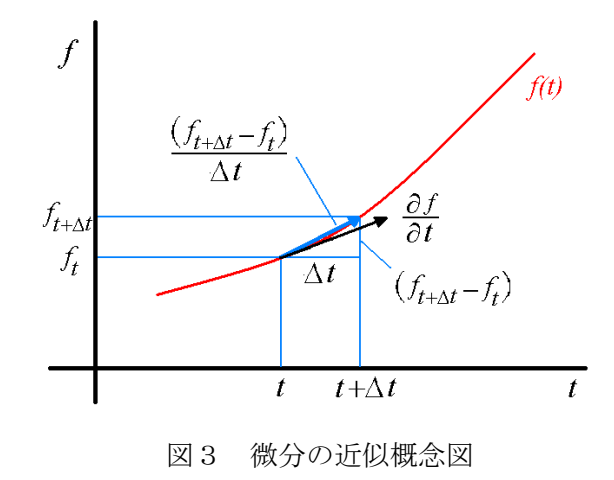

このような近似によって、方程式の左辺第1項は「現在」と「直後の瞬間( *Δt* 秒後)」の濃 度の関係を表す項となる。これはつまり、時間に対し「連続関数」だった濃度 *f* について、時間 を *Δt* という間隔で分割し、各時刻の濃度 *f* の数値を元に次の時刻( *Δt* 秒後)の濃度を推定 する事ができるようになった、ということを意味する。

次に"移流拡散方程式"の第2項以降を考えると、こちらは空間座標 *x,y* による偏微分で ある。これらも時間と同じように「今見ている点」と「± *Δx* (もしくは± *Δy* )だけ離れたごく 近くの点」の濃度の数値を使って近似する。空間の場合は、時間のように「過去」⇒「未来」の 一方通行ではないので両隣の点の濃度を使って近似してやることができて※、たとえば以下 のような近似を用いる. (※実は流れの方向を考えて近似に使う点を選択する手法もある(そのよう な近似手法は"風上差分"と呼ばれる))

$$
\frac{\partial f}{\partial x} = \frac{(f_{x+Ax} - f_{x-Ax})}{2\Delta x}
$$

$$
\frac{\partial^2 f}{\partial x^2} = \frac{\left[ \left( \frac{\partial f}{\partial x} \right)_{x + \frac{1}{2} dx} - \left( \frac{\partial f}{\partial x} \right)_{x - \frac{1}{2} dx} \right]}{dx} = \frac{\left[ \frac{\left( f_{x + dx} - f_x \right)}{dx} - \frac{\left( f_x - f_{x - dx} \right)}{dx} \right]}{dx}
$$

$$
=\frac{(f_{x+Ax}-2f_{x}+f_{x-Ax})}{(Ax)^{2}}
$$

以上の近似により"移流拡散方程式"を書き換えてやれば、「ごく近くの隣り合った点」 の濃度を元に、「直後の瞬間」に現れる濃度を計算する事が可能になる。

$$
\frac{(f_{t+At}-f_{t})}{\Delta t} + u \frac{(f_{x+At}-f_{x-At})}{2\Delta x} + v \frac{(f_{y+At}-f_{y-At})}{2\Delta y} \n= D\left[\frac{(f_{x+At}-2f_{x}+f_{x-At})}{(Ax)^2} + \frac{(f_{y+At}-2f_{y}+f_{y-At})}{(Ay)^2}\right] \nf_{t+At} = f_{t} + At\left[-u \frac{(f_{x+At}-f_{x-At})}{2\Delta x} - v \frac{(f_{y+At}-f_{y-At})}{2\Delta y}\right] \n+ At\ D\left[\frac{(f_{x+At}-2f_{x}+f_{x-At})}{(Ax)^2} + \frac{(f_{y+At}-2f_{y}+f_{y-At})}{(Ay)^2}\right]
$$

このような微分を引き算で近似して微分方程式を解く方法を「差分法」と呼ぶ。これまで の数多くの研究によって、より正確に方程式を解くための様々な「差分」のための近似手法 が提案されており、また多くの教科書が出版されているので、興味があれば是非参照しても らいたい。

ところで、空間微分の近似では隣り合う点の値を使っていたが、隣の点が無い空間の端で はどのような処理をすればよいだろうか?空間の端、すなわち境界である条件を与えて計 算を行うことになる。このとき与える条件が"境界条件"である。たとえば、隣り合った濃 度の差が無い(つまり濃度の空間勾配が無い)状態を境界条件とする場合(これは濃度の 拡散"が起こらない条件に相当する)には、空間の端の点の濃度とさらにその外側の濃度 が同じであるように扱ってやればよい。プログラム上ではこのような条件を与えやすくす るため、近似式で値を計算する点のひとつ外側に境界条件を与えるための点を定義するこ とが多い(たとえば、空間を1方向に分割する id 個の点を定義したとき、1 番目と id 番目 の点は境界条件を与えるための点とし、実際に近似式を使って次の時刻の値を計算をする のは2番目~id-1番目の点とする)。

ここまでに説明した考え方に基づいて、移流拡散方程式を数値的に解くためのプログラム を考えると、プログラム中のおおまかな処理の流れは次のようになる。

- 1.解析において 空間、時間を分割する間隔等、計算のための条件を設定する (先の近似式中の *Δt* , *Δx* , *D* や分割点数などの値を設定)
- 2. 最初の瞬間の濃度と流速のデータを与える(濃度の設定と流速データの読み込み) (ここではプログラム中のデータの取り扱いに2次元配列を使う。x 方向に i 番目、y 方向 に j 番目の点のデータを2次元配列の(i,j)に記録する)
- 3.空間を分割した各点において先に述べた移流拡散方程式の近似式を用い、与えられた 流速と現在の濃度から次の瞬間の各点での濃度を計算する
- 4.境 界 条 件 を 満 足 す る よ う に 、 境 界 で 次 の 瞬 間 の 濃 度 を 与 え る (たとえば i=2 の値を元に、i=1 の値を決め、i=id-1 の値を元に i=id の値を決める)
- 5.次 の 瞬 間 が 現 在 と な り 、 さ ら に 次 の 瞬 間 の 計 算 を す る た め 3 . に 戻 る (次の瞬間の値の配列を、現在の値を保存するための配列に移す)
- 6.3.~5.の繰り返しの中で、適当な時間おきに計算で得られた濃度を出力する
- 7.決められた時間分の計算を終えたら、終了

## (課題2)

講義のホームページから課題用プログラム"sokuryo15.f"をダウンロードし、コメント 中の課題で指示された処理を追加して、大気中の物質の広がりをシミュレートするプログ <del>ラムを完成させなさい。</del> 講義のホームページから移流拡散方程式を数値的に解析するため のプログラム"sokuryo15\_solve.f"をダウンロードし、コンパイルして実行しなさい。なお、 ダウンロードしたプログラムでは、「次の時刻の濃度計算」を 2000 回計算し、100 回毎に計算 結果をファイルに出力するように設定されている。また、次の時刻までの間隔 dt は 0.1[s] としてある。したがって、全部で 200 秒分の計算を行い、10 秒おきのシミュレーション結果 を出力することになる。なお、出力ファイルは、時刻ループの回数を名前に含んだ " dens0100.dat"、"dens0200.dat"・・・"dens2000.dat"の 20 個のファイルとなる。

(課題3)

課題2のプログラムを実行することで得られた結果ファイル"dens(ループ回数).dat" から、gnuplot を使って濃度の空間分布を時間を追って表示せよ。なお、順次グラフの描画を することで、時間変化を動画のように表示する方法を以下に説明する。

<gnuplot で時間変化を動画で表示する方法>

gnuplot では、ひとまとまりのコマンドをテキストファイルに記入しておき、それを load することで、一気に処理を行うことが可能である。ここでは、その"load"を利用する。 Gedit などのエディタを起動し、以下のようなテキストファイル"plot.txt"を作成する。

```
("plot.txt"の中身)
```

```
reset | 設定の初期化
set xrange \lceil 0:51 \rceilset yrange [0:31]
set zrange [0:1] | 濃度は[0,1]の値をとるので、z の範囲を[0:1]に。
set pm3d map
splot "dens0100.dat" matrix | 100 回の時間ループで得られた解析結果を表示
pause 0.2 | 0.2 秒待つ
splot "dens0200.dat" matrix | 200 回の時間ループで得られた解析結果を表示
pause 0.2 | 0.2 秒待つ
splot "dens0300.dat" matrix | 300 回の時間ループで得られた解析結果を表示
pause 0.2 | 0.2 秒待つ
     :
     :
     :
splot "dens2000.dat" matrix | 2000 回の時間ループで得られた解析結果を表示
("plot.txt"の中身・ここまで)
```
続いて、gnuplot を起動し、コマンドラインから"plot.txt"を"load"する。

## (実行例)

gnuplot> load "plot.txt"

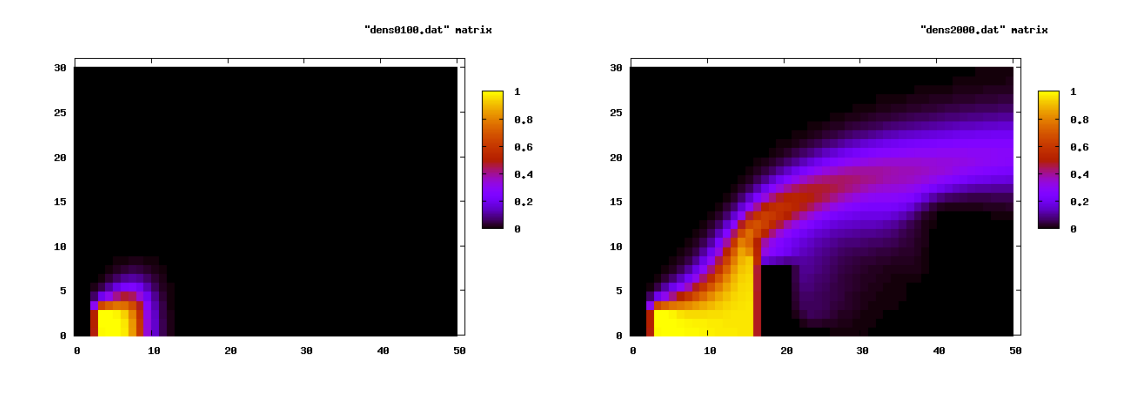

(課題4)課題2のプログラム内で、拡散物質の源の場所 isrc, jsrc を変更して計算を再実 行し、課題3と同じように動画を表示しなさい。